豊川市介護保険関係事業者連絡協議会

ZOOM アカウント使用手順

令和4年5月1日改訂

【アカウント使用にあたっての注意事項】

\*豊川市介護保険関係事業者連絡協議会会員のみ使用を許可します。

- \*豊川市介護保険関係事業者連絡協議会の活動にそった会議、研修、勉強会等に のみ使用を許可します。部会単位だけではなく、事業所単位での活動に使用 されてもかまいません。
- \*アカウントの管理者は、事務局、連絡協議会会長、部会長に限ります。なお、 部会役員ならびに事業所の代表者につきましては、使用時に部会長よりアカ ウント情報を提供しますので、使用希望の旨を部会長へお伝えください。事業 所内でのアカウント情報の取り扱いにはご注意ください。

【アカウント使用手順】

- 1.ZOOM ミーティング主催事業所の代表者が、所属する部会長へ開催希望の 連絡をする。
- 2.部会長から ZOOM アカウント情報(メールアドレス、パスワード)を提供 する。
- 3.ZOOM アプリを開き、サインイン画面で連絡協議会の ZOOM アカウントを 入力してサインインする。

## 【ZOOM 使用手順】

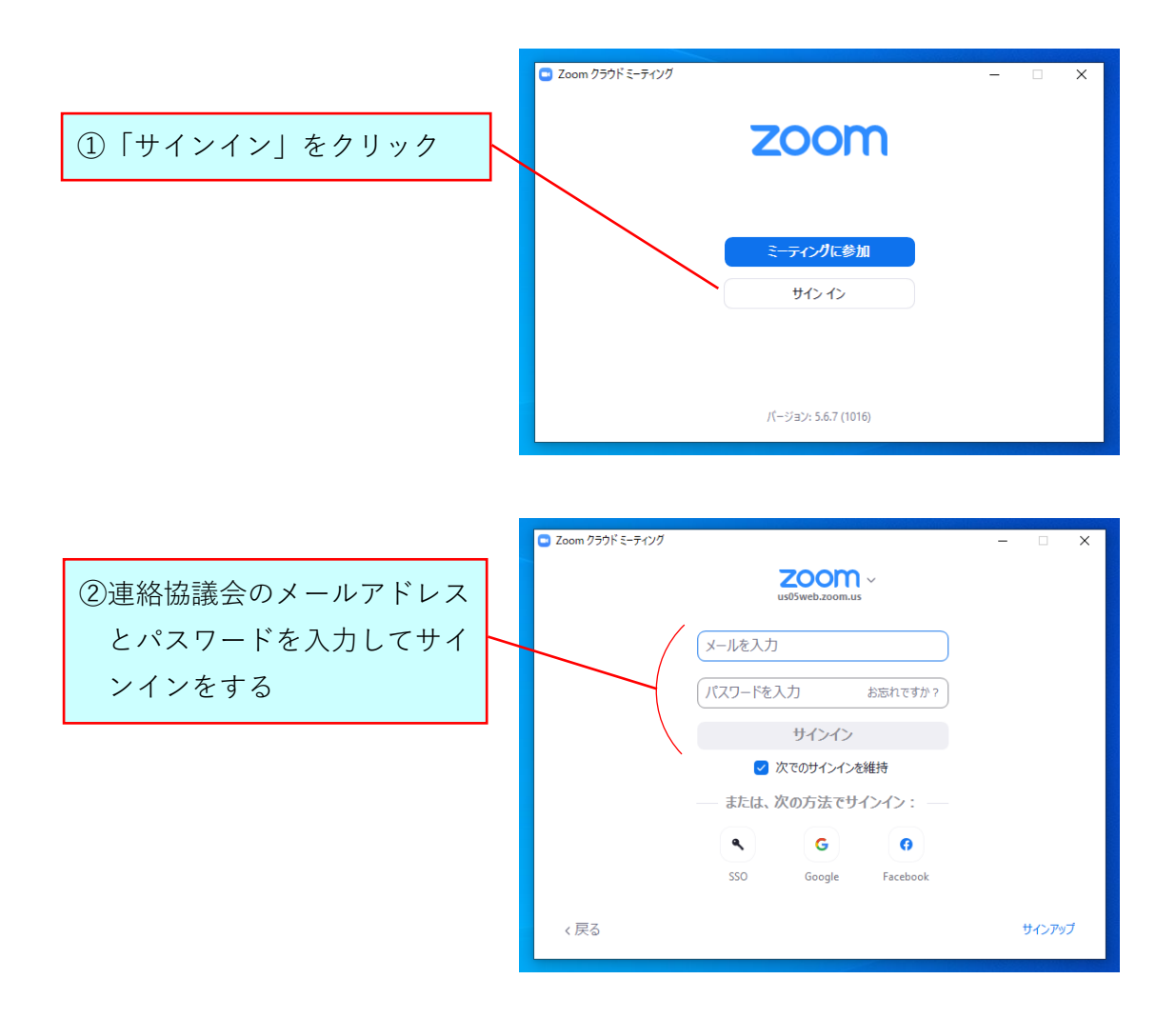

## 【ミーティングルーム作成手順】

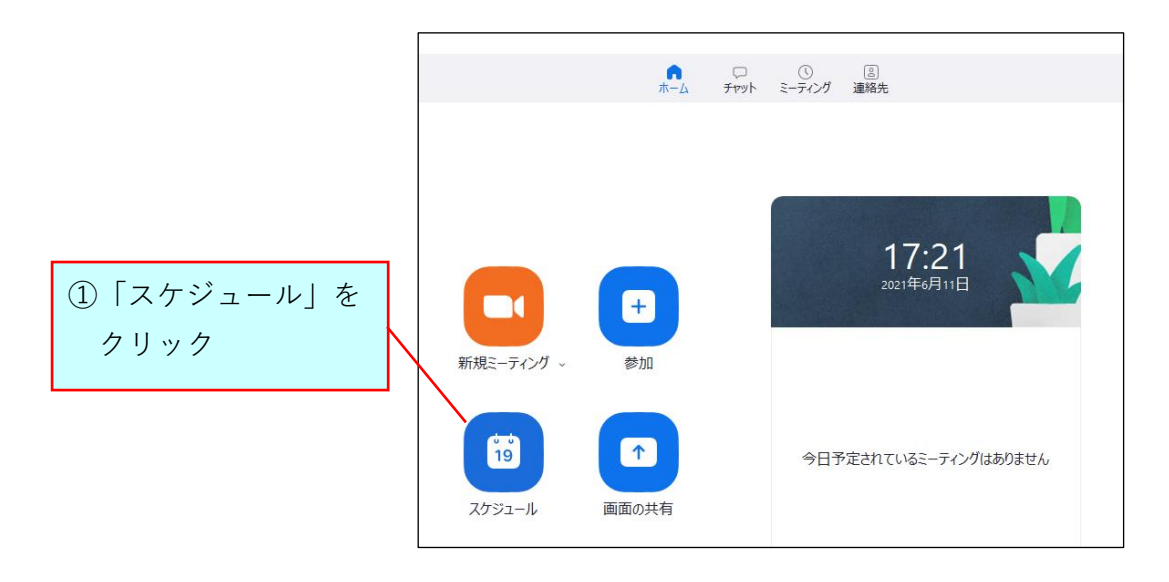

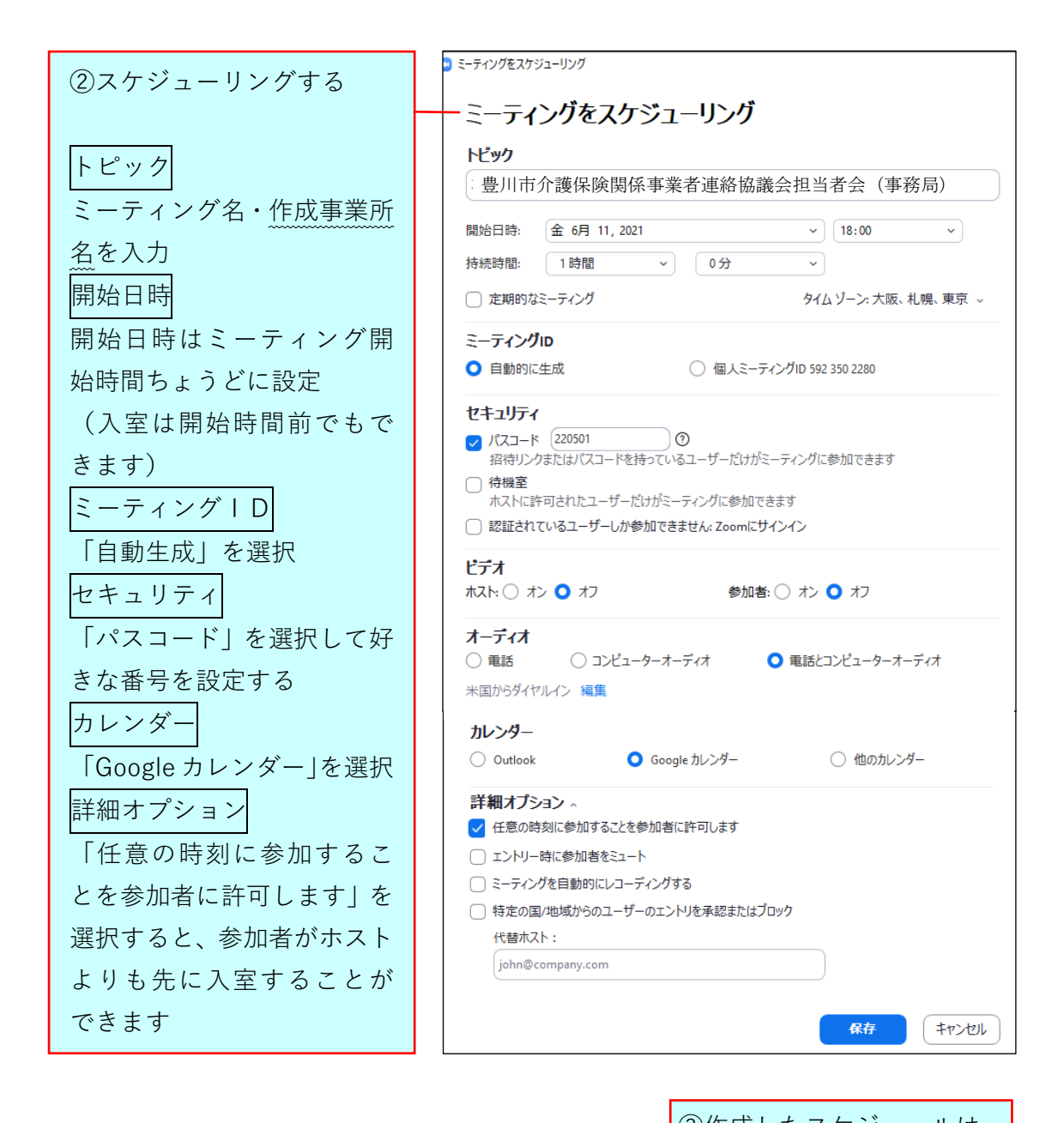

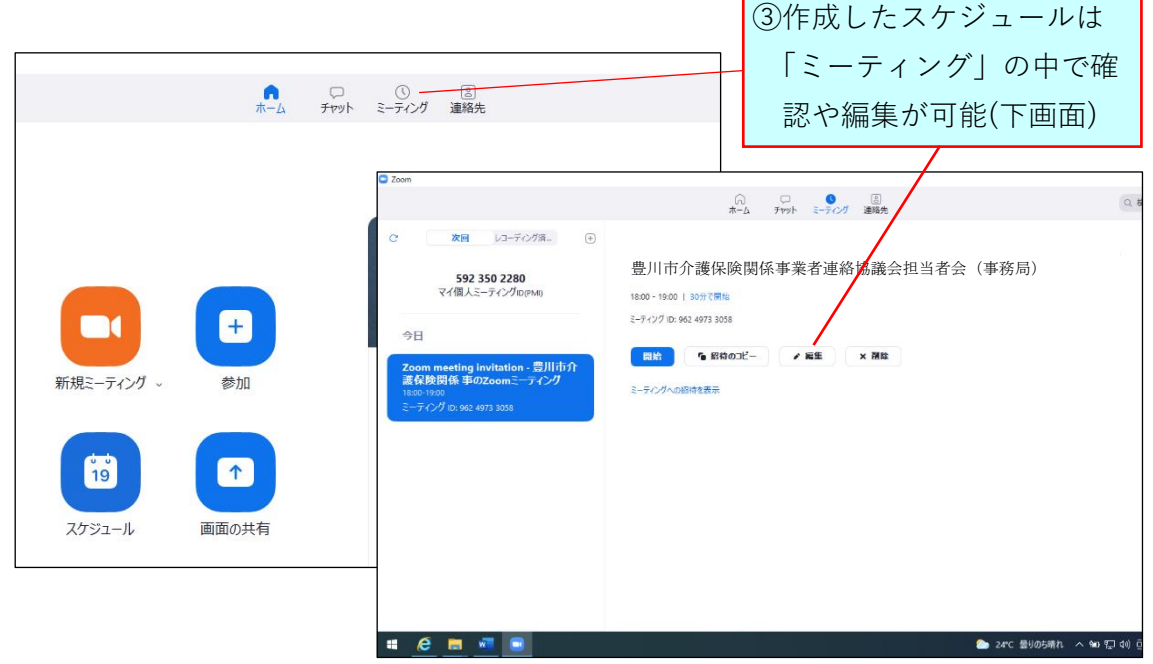